### 2 Finish Windows setup

Terminez l'installation de Windows | Windows セットアップを終了する

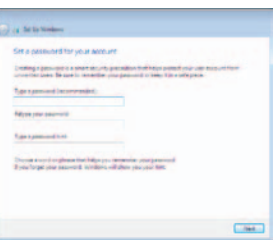

### For More Information

Pour plus d'informations | 詳細

### Connect the power adapter and 1 press the power button

Connectez l'adaptateur d'alimentation et appuyez sur le bouton d'alimentation

電源アダプタを接続し、電源ボタンを押す

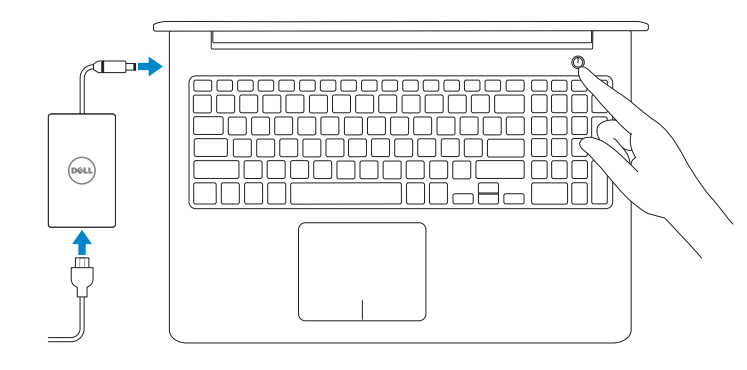

Guide d'information rapide

### Set up password for Windows

Configurez un mot de passe pour Windows Windows のパスワードを設定する

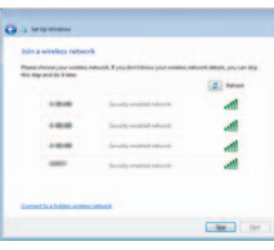

Connect to your network

Connectez-vous à votre réseau ネットワークに接続する

**NOTE:** If you are connecting to a secured wireless network, enter the password for the wireless network access when prompted.

Increase volume  $\blacktriangleleft$ 

- REMARQUE : si vous vous connectez à partir d'un réseau sans fil sécurisé, saisissez le mot de passe d'accès au réseau sans fil lorsque vous y êtes invité.
- メモ:セキュアなワイヤレスネットワークに接続している場合は、プロンプトが 表示されたらワイヤレスネットワークにアクセスするパスワードを入力します。

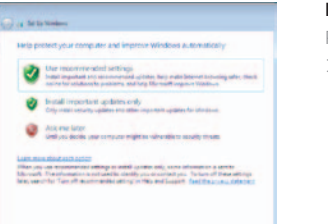

#### $F5$ Play/Pause

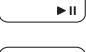

#### Protect your computer

Protégez votre ordinateur コンピュータを保護する

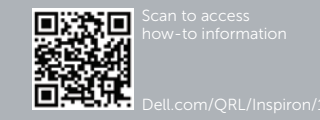

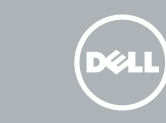

To learn about the features and advanced options available on your computer, click Start → All Programs→ Dell Help Documentation.

- REMARQUE : pour plus d'informations, consultez la section *Caractéristiques* sur dell.com/support.
- $\blacksquare$ メモ:詳細は、dell.com/support の仕様を参照してください。

Pour plus d'informations sur les fonctionnalités et les options avancées disponibles sur votre ordinateur, cliquez sur **Démarrer → Tous les programmes**→ Dell Help Documentation.

お使いのコンピュータで利用可能な機能および高度なオプションについては、スター ト + → すべてのプログラム→ Dell ヘルプドキュメントの順にクリックします。

### Shortcut keys

Touches de fonction | ショートカットキー

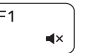

Mute audio

Couper le son | 消音する

 $F2$ 

 $F3$ 

Decrease volume Diminuer le volume | 音量を下げる

Augmenter le volume | 音量を上げる

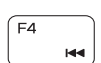

Play previous track/chapter

Lire le morceau ou le chapitre précédent 前のトラック/チャプターを再生する

Lire/Pause | 再生/一時停止

### Play next track/chapter

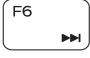

Lire le morceau ou le chapitre suivant 次のトラック/チャプターを再生する

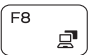

### Switch to external display

Basculer vers un moniteur externe | 外部ディスプレイに切り替える

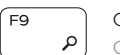

### Open Search

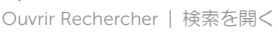

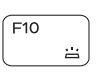

### Toggle keyboard backlight (optional) Activer/Désactiver le rétroéclairage du clavier (en option)

キーボード背面ライトを切り替える(オプション)

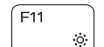

Decrease brightness Diminuer la luminosité | 輝度を下げる

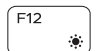

Fn.

Increase brightness Augmenter la luminosité | 輝度を上げる PrtScr Turn off/on wireless Activer/Désactiver le sans fil | Fn キーロックを切り替える

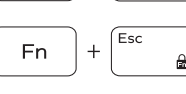

Toggle Fn-key lock Verrouiller/Déverrouiller la touche Fn ワイヤレスをオン/オフにする

### NOTE: For more information, see *Specifications* at dell.com/support.

# Quick Start Guide

# Inspiron 15

5000 Series

Features

- 1. 右マイク
- 2. カ メ ラ
- 3. カメラステータスライト
- 4. 左マイク
- 5. セキュリティケーブルスロット
- 6. 電源アダプタボート
- 7. USB 2.0 ポート
- 8. メディアカードリーダー
- 9. 電源およびバッテリステータスラ 18. 認可ラベル イ ト
- 10. ハードドライブステータスライト
- 11. 左クリックエリア
- 12. 右クリックエリア
- 13. ヘッドセットボート
- 14. USB 3.0 ポート (2)
- 15. HDMI ポート
- 16. ネットワークポート
- 17. 電 源 ボ タ ン
- 
- 19. サービスタグラベル

- 1. Microphone droit
- 2. Caméra
- 3. Voyant d'état de la caméra
- 4. Microphone gauche
- 5. Emplacement pour câble de sécurité 15. Port HDMI
- 6. Port de l'adaptateur d'alimentation 16. Port réseau
- 7. Port USB 2.0
- 8. Lecteur de carte mémoire
- 9. Voyant d'état de l'alimentation et de la batterie
- 10. Voyant d'activité du disque dur
- 11. Zone de clic gauche
- 12. Zone de clic droit
- 
- 14. Ports USB 3.0 (2)
- 
- 
- 
- 
- 19. Étiquette de numéro de série

- 13. Port pour casque
- 
- 
- 
- 
- 
- 18. Étiquette de conformité aux normes
- 
- 
- 
- 
- 
- 
- 
- 1. Right microphone
- 2. Camera
- 3. Camera-status light
- 4. Left microphone
- 5. Security-cable slot
- 6. Power -adapter port
- 7. USB 2.0 port
- 8. Media-card reader
- 9. Power and battery -status light
- 10. Hard-drive status light

## dell.com/support dell.com/support/manuals dell.com/contactdell

Contact Dell Contacter Dell | デルへのお問い合わ

- 11. Left -click area
- 12. Right-click area
- 13. Headset port
- 14. USB 3.0 ports (2)
- 15. HDMI port
- 16. Network port
- 17. Power button
- 18. Regulatory label
- 19. Service Tag label

#### Regulatory type Type réglementaire | 認可タイ

Computer model Modèle de l'ordinateur | コンピュータモデル

# P39F001 Inspiron 5548

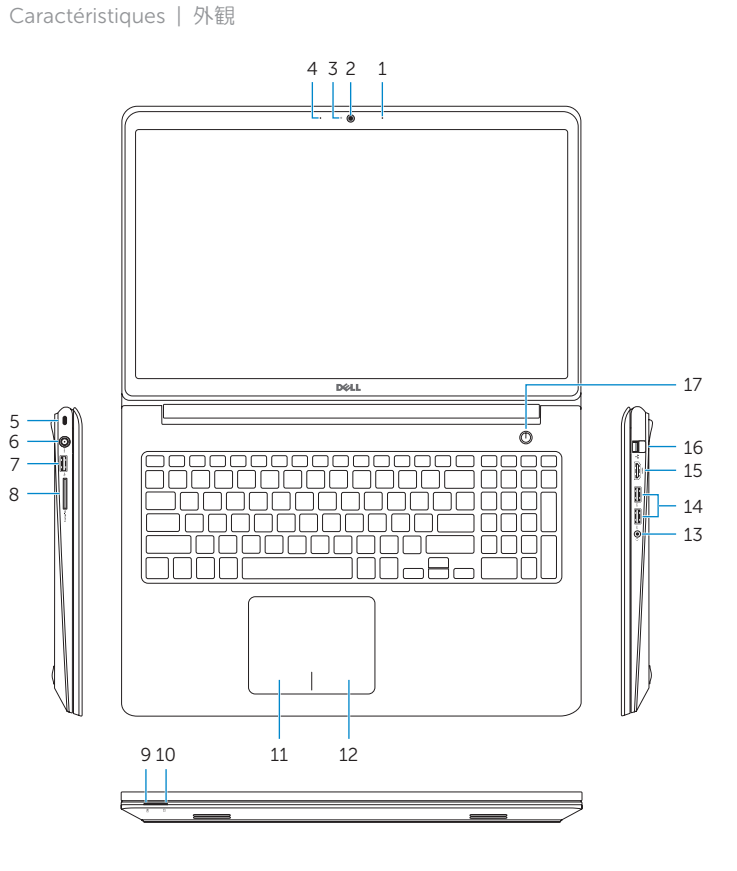

- -
	-
- 
- 
- 17. Bouton d'alimentation
- 

#### Product support and manuals

Support produits et manuels 製品サポートとマニュアル

#### Regulatory and safety

Réglementations et sécurité | 認可と安全

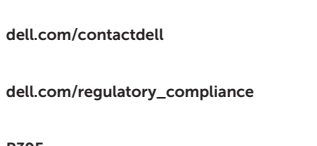

2014-10 Printed in China.

**THE REAL PROPERTY OF A STATE** 026M96A01

#### Regulatory model

Modèle réglementaire | 認 可 モ デ

### <sup>ル</sup> P39F

Inspiron 5547

© 2014 Dell Inc. © 2014 Microsoft Corporation.

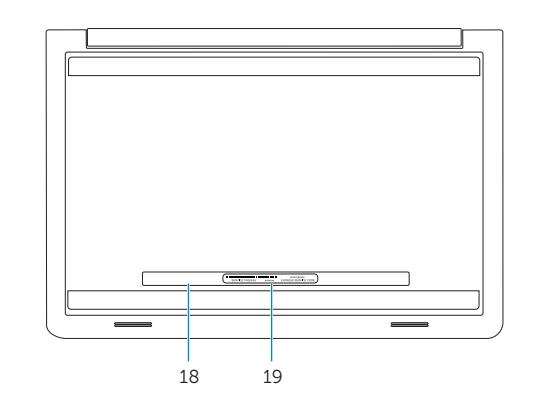